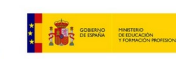

Ü

# **GRUPO DE TRABAJO**

Transformación digital del centro: Creación Contenidos EDUCATIVOS

# **Titulo: Leer los datos del sensor DTH22 en el monitor serie con una placa programable**

**Centro: IES Juan D'Opazo**

# **FICHA DOCENTE**

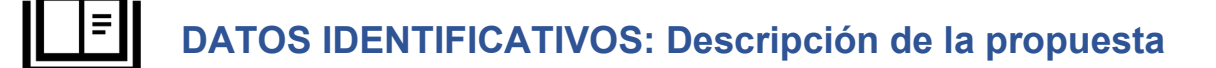

**2 CONEXIÓN CON LOS ELEMENTOS CURRICULARES**

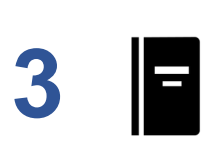

**4**

**5**

**3 SECUENCIA COMPETENCIAL (Guía de uso)**

**COMPARTIR PROPUESTA EDUCATIVA EN REPOSITORIO DEL CENTRO**

> **IMPLEMENTACIÓN EN EL AULA OPTATIVO (No obligatorio)**

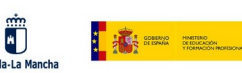

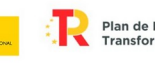

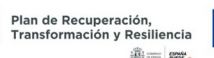

Financiado por la Unión Europea NextGenerationEU

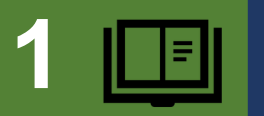

# **1 DATOS IDENTIFICATIVOS: Descripción de la propuesta**

# **TÍTULO**

**Leer los datos del sensor DTH22 en el monitor serie con una placa programable (Arduino y ESP32)**

# **EXPLICACIÓN DE LA PROPUESTA**

**La propuesta consiste en leer los datos de temperatura y humedad de un sensor DTH22, en el monitor serie, primero con Arduino Uno y posteriormente con el ESP32.** 

**El material necesario:**

**Sensor DTH22**

**Cables Dupont macho-hembra y macho-macho.**

**Placa de desarrollo ESP32 STEAMakers.** 

**Placa Arduino Uno.**

**Cable USB.**

**Ordenador con sistema operativo Linux Mint.**

**PARTE PRIMERA. Esquema de montaje con Arduino Uno.**

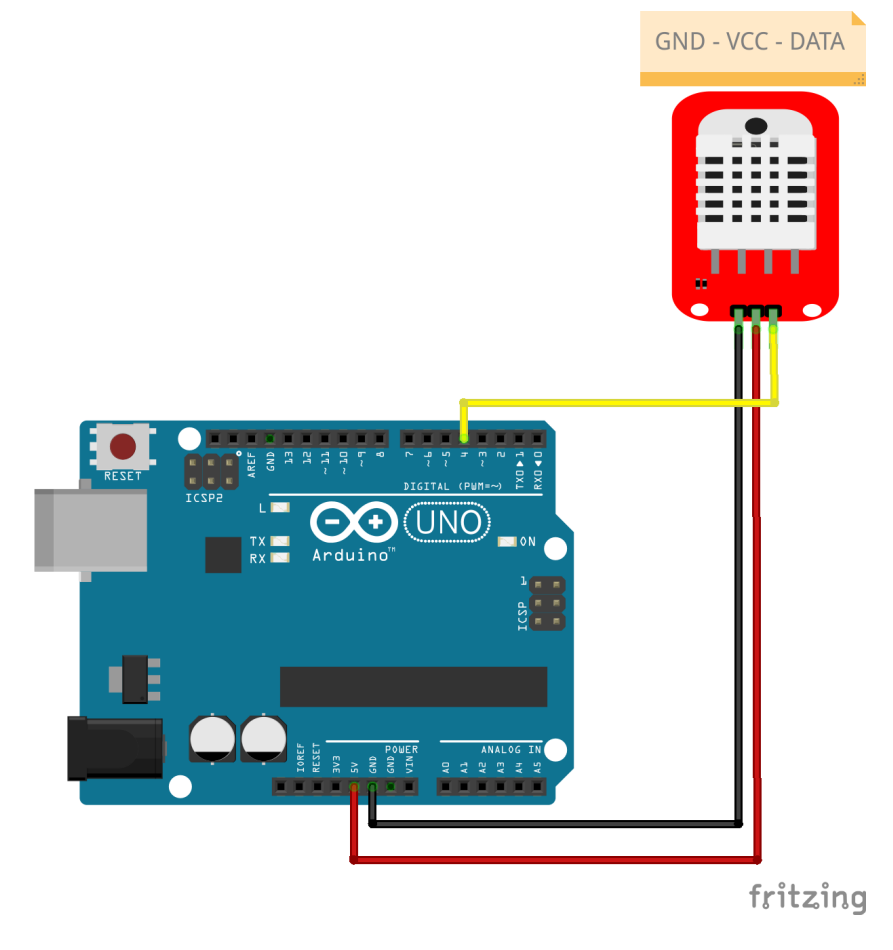

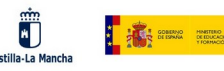

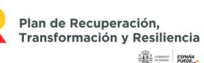

#### **Pasos a seguir:**

- **1º.- Instalar el IDE de Arduino descargándolo de la pagina oficial. <https://www.arduino.cc/>**
- **2º.- Configurar la placa Arduino Uno en el IDE.**

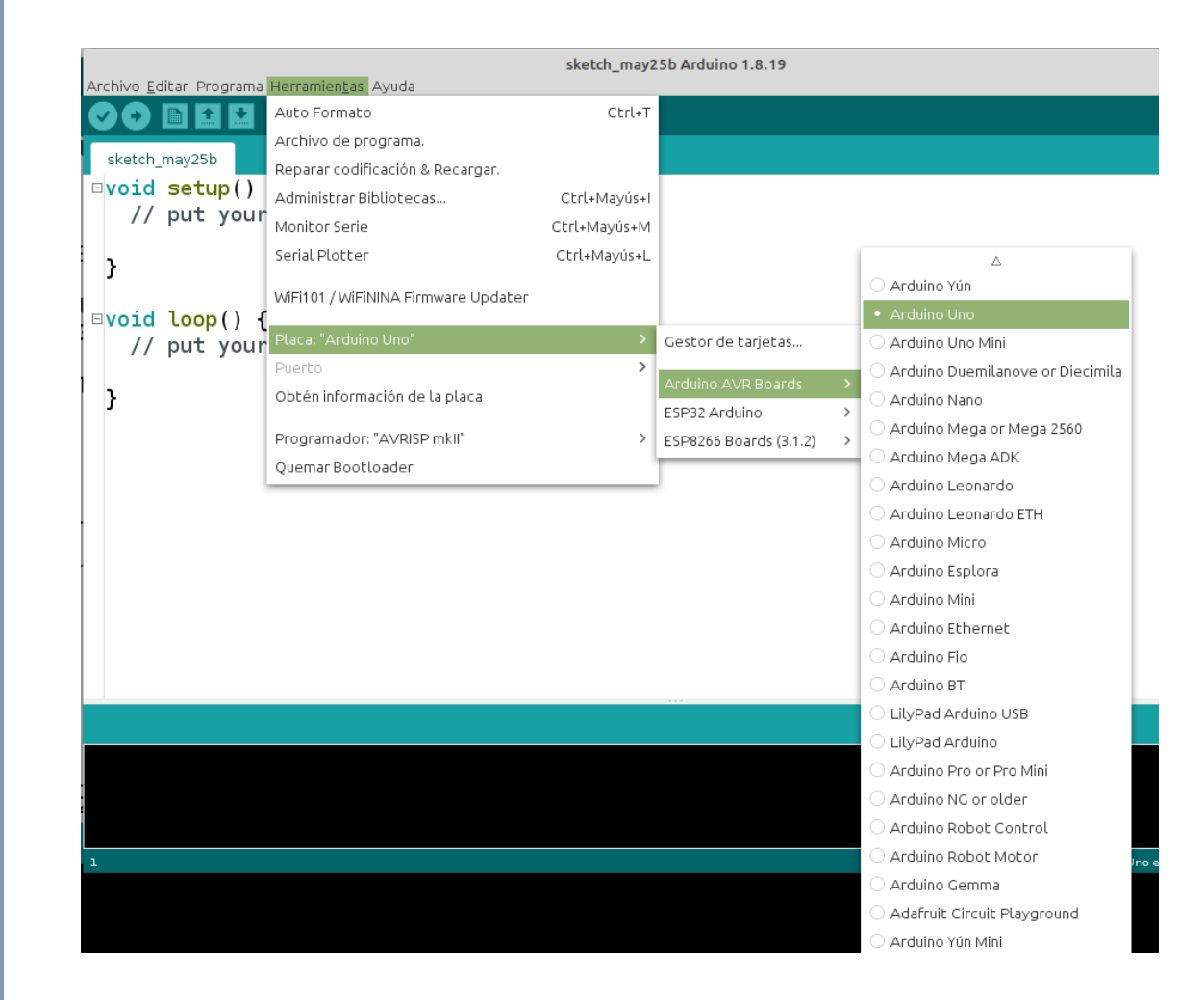

#### **2º.- Instalar la librería DHT sensor library de la empresa Adafruit.**

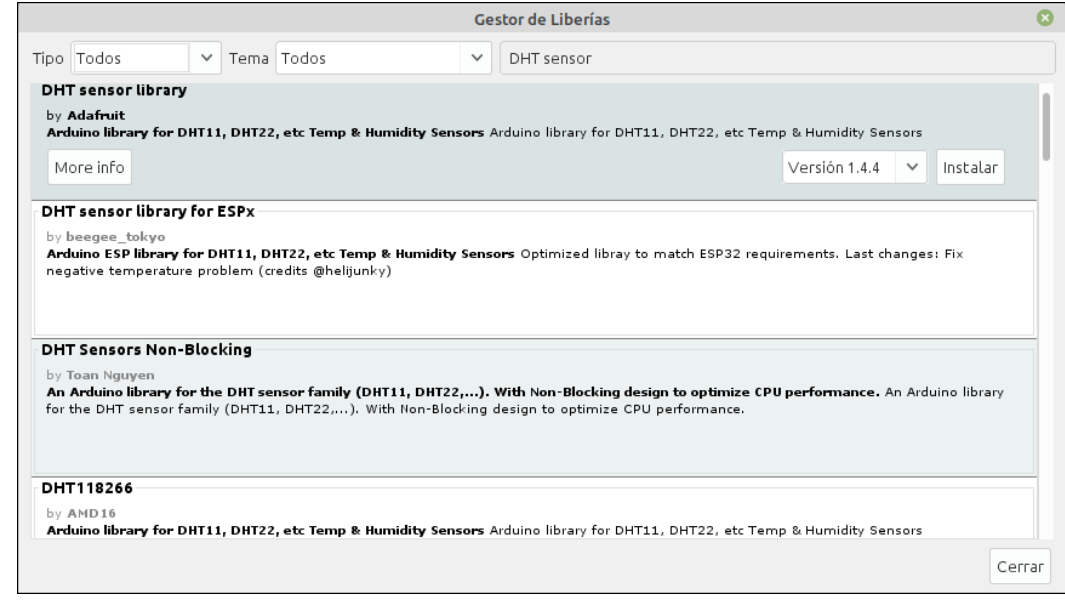

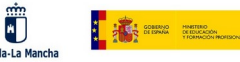

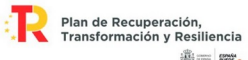

**A continuación utilizamos el siguiente código y lo subiremos a la placa. Todo el código se encuentra comentado para comprender su funcionamiento:**

```
//Lectura de temperaturas y humedad con Arduino Uno
#include "DHT.h"
#define pinDatos 4 //PIN 4 de Arduino UNO
DHT sensorDTH22 (pinDatos, DHT22); //Crea objeto (variable) sensorDTH22
void setup() {
 Serial.begin (9600); //Velocidad de transmisión serie.
Serial.println ("***** Lecturas del sensor DHT22 *****");
sensorDTH22.begin (); //Inicializa pines del sensor de temperatura y humedad
}
void loop() {
   delay (2000); // Para pruebas se puede utilizar pero se debe utilizar la función 
millis()
   //Lee valores de temperatura y humedad
  float humedad = sensorDTH22.readHumidity(); //El valor de humedad se
guarda en la variable local humedad
   float temperatura = sensorDTH22.readTemperature(); //El valor de temperatura se 
guarada en la varible locala temperatura
   //Mostrar valores leídos
  Serial.print ("Temperatura en {}^{\circ}C = ");
   Serial.print (temperatura);
   Serial.print (" Humedad en % = ");
  Serial.println (humedad);
}
```
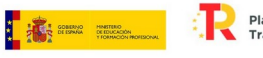

 $\ddot{\bullet}$ 

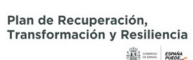

Financiado por la Unión Europea<br>NextGenerationEU

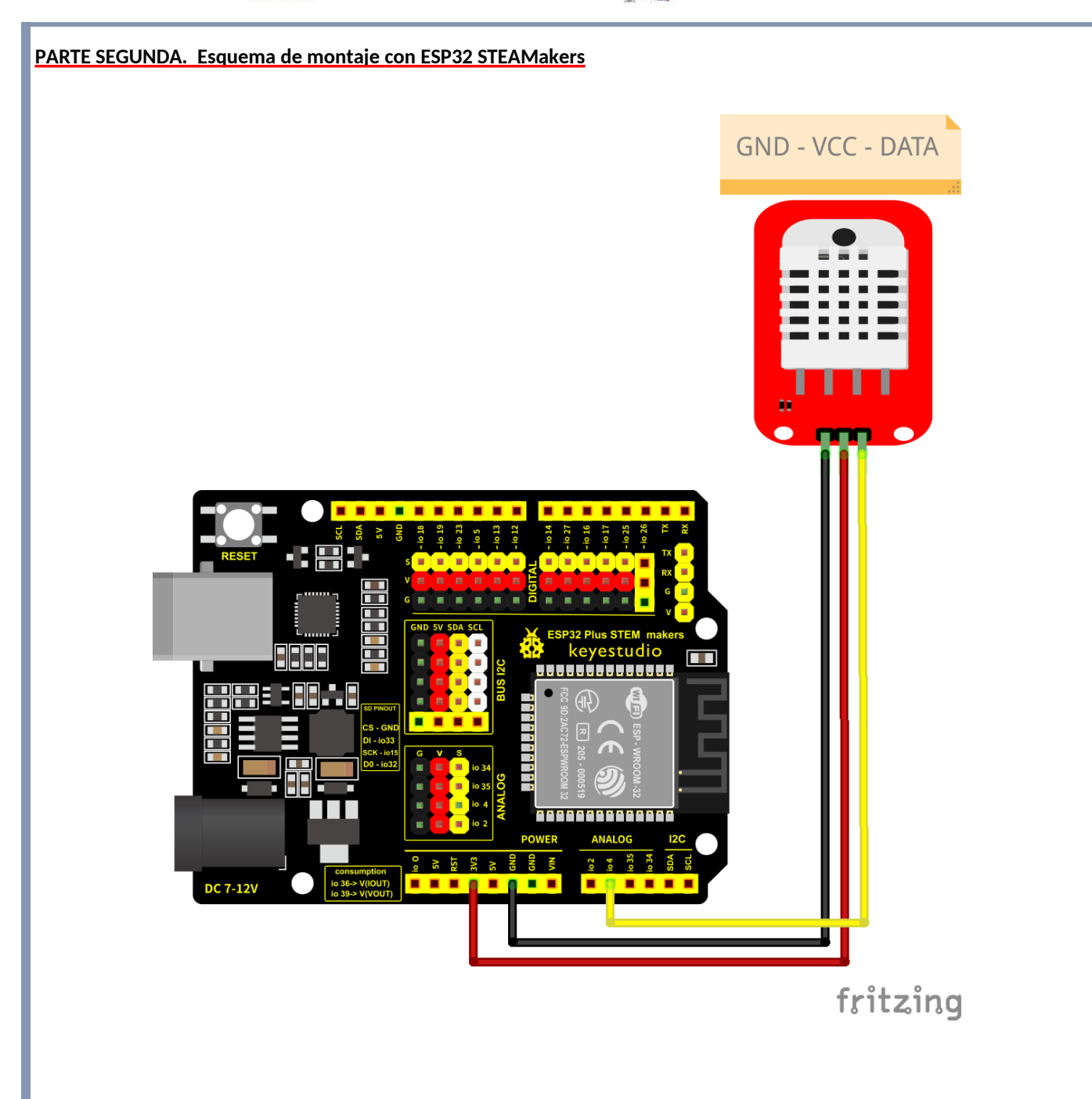

**Pasos a seguir:**

#### **1º.- Instalamos la plataforma ESP32 en el IDE Arduino.**

En el IDE de Arduino vamos a Archivo / Preferencias. Pestaña de Ajustes y pegamos esta dirección en Gestor de URLs Adicionales de Tarjetas:

**[https://dl.espressif.com/dl/package\\_esp32\\_index.json](https://dl.espressif.com/dl/package_esp32_index.json)**

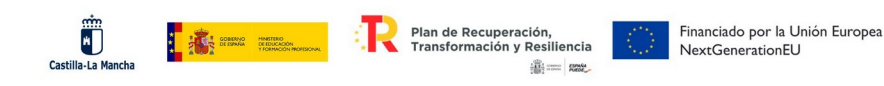

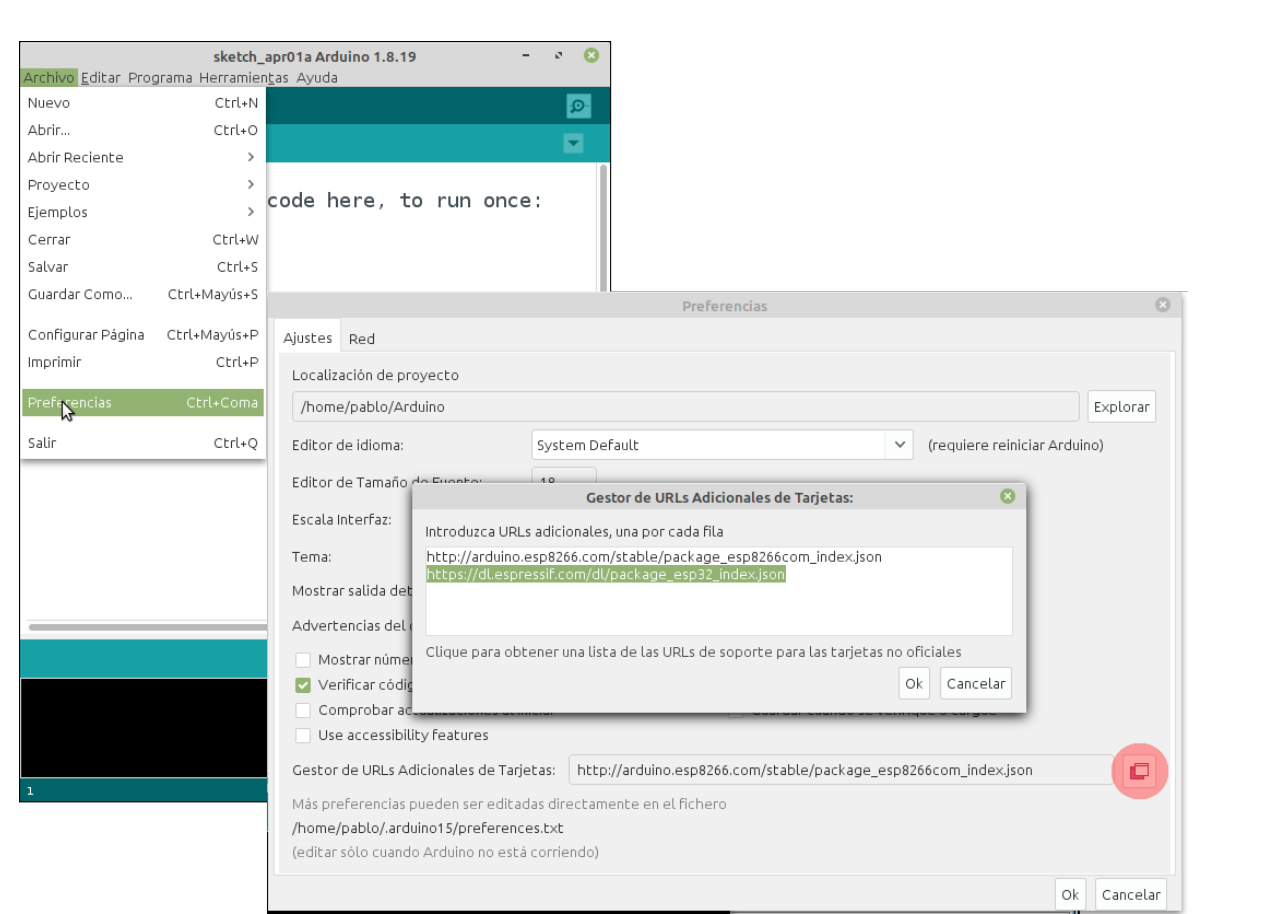

**2º.- Vamos a Herramientas / Placa: / Gestor de tarjetas. Aparecerá esp32 by Espressif Systems y procedemos a realizar la instalación.**

**Cuando esté descargado, volvemos a Herramientas / Placa y localizamos DOIT ESP32 DEVKIT V1** 

**3º.- Comprobamos que la librería DHT sensor library de la empresa Adafruit se encuentra instalada.**

**Utilizamos el siguiente código y lo subiremos a la placa. Es igual que el anterior pera se ha modificado la velocidad de la transmisión a 115200 baudios.** 

**//Temperatura y humedad con el DHT22**

```
#include "DHT.h"
#define pinDatos 4 //GPIO4 ESP32
DHT sensorDTH22 (pinDatos, DHT22); //Crea objeto (variable) sensorDTH22
void setup() {
Serial.begin (115200);
Serial.println ("***** Lecturas del sensor DHT22 *****");
sensorDTH22.begin (); //Inicializa pines del sensor de temperatura y humedad
}
```
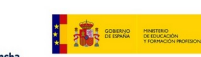

Ü

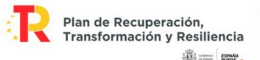

```
void loop() {
  delay (2000); // Para pruebas se puede utilizar pero se debe utilizar la función
millis()
   //Lee valores de temperatura y humedad
  float humedad = sensorDTH22.readHumidity(); //El valor de humedad se
guarda en la variable local humedad
   float temperatura = sensorDTH22.readTemperature(); //El valor de temperatura se 
guarada en la varible locala temperatura
   //Mostrar valores leídos
  Serial.print ("Temperatura en {}^{\circ}C = ");
   Serial.print (temperatura);
  Serial.print (" Humedad en % = ");
  Serial.println (humedad);
}
```
#### **Se abrirá el monitor serie y se comprobara los valores de temperatura y humedad registrados**

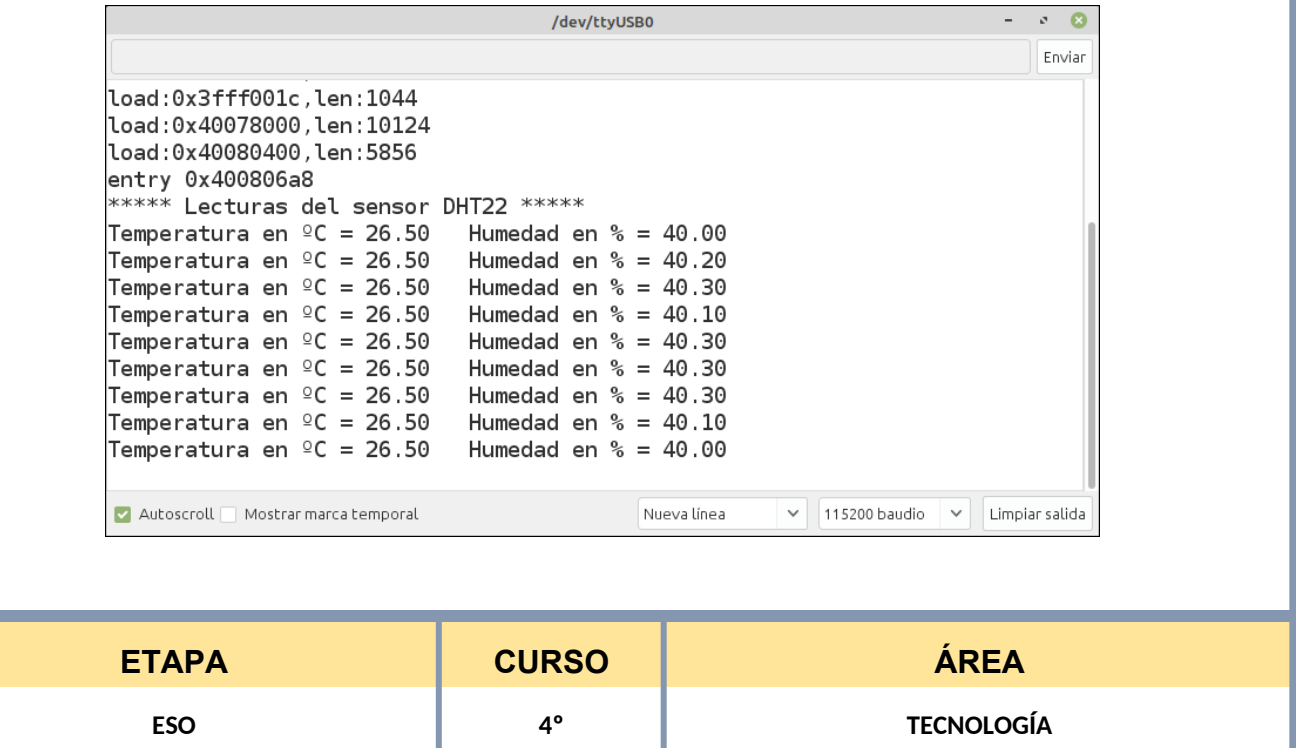

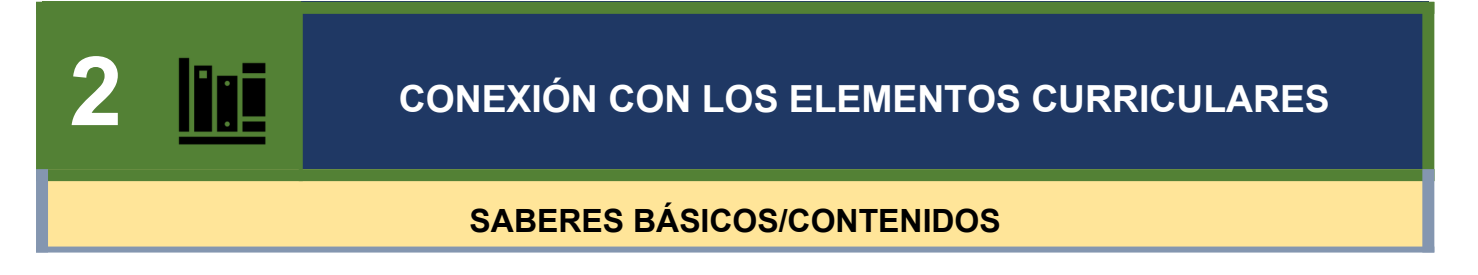

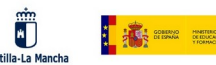

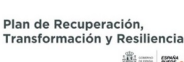

**A. Proceso de resolución de problemas.**

**1. Estrategias y técnicas:**

**- Estrategias de gestión de proyectos colaborativos y técnicas iterativas de resolución de problemas. Método de proyectos**

- **Técnicas de ideación.**
- **B. Operadores tecnológicos.**
- **Electrónica analógica. Componentes básicos, simbología, análisis y montaje físico y simulado de circuitos elementales.**
- **Electrónica digital básica.**
- **Elementos mecánicos, electrónicos y neumáticos aplicados a la robótica. Montaje físico o simulado.**
- **C. Pensamiento computacional, programación y robótica.**
- **Componentes de sistemas de control programado: controladores, sensores y actuadores.**
- **El ordenador y los dispositivos móviles como elementos de programación y control. Trabajo con simuladores informáticos**

**en la verificación y comprobación del funcionamiento de los sistemas diseñados.**

**- Telecomunicaciones en sistemas de control digital: internet de las cosas; elementos, comunicaciones y control. Aplicaciones**

**prácticas.**

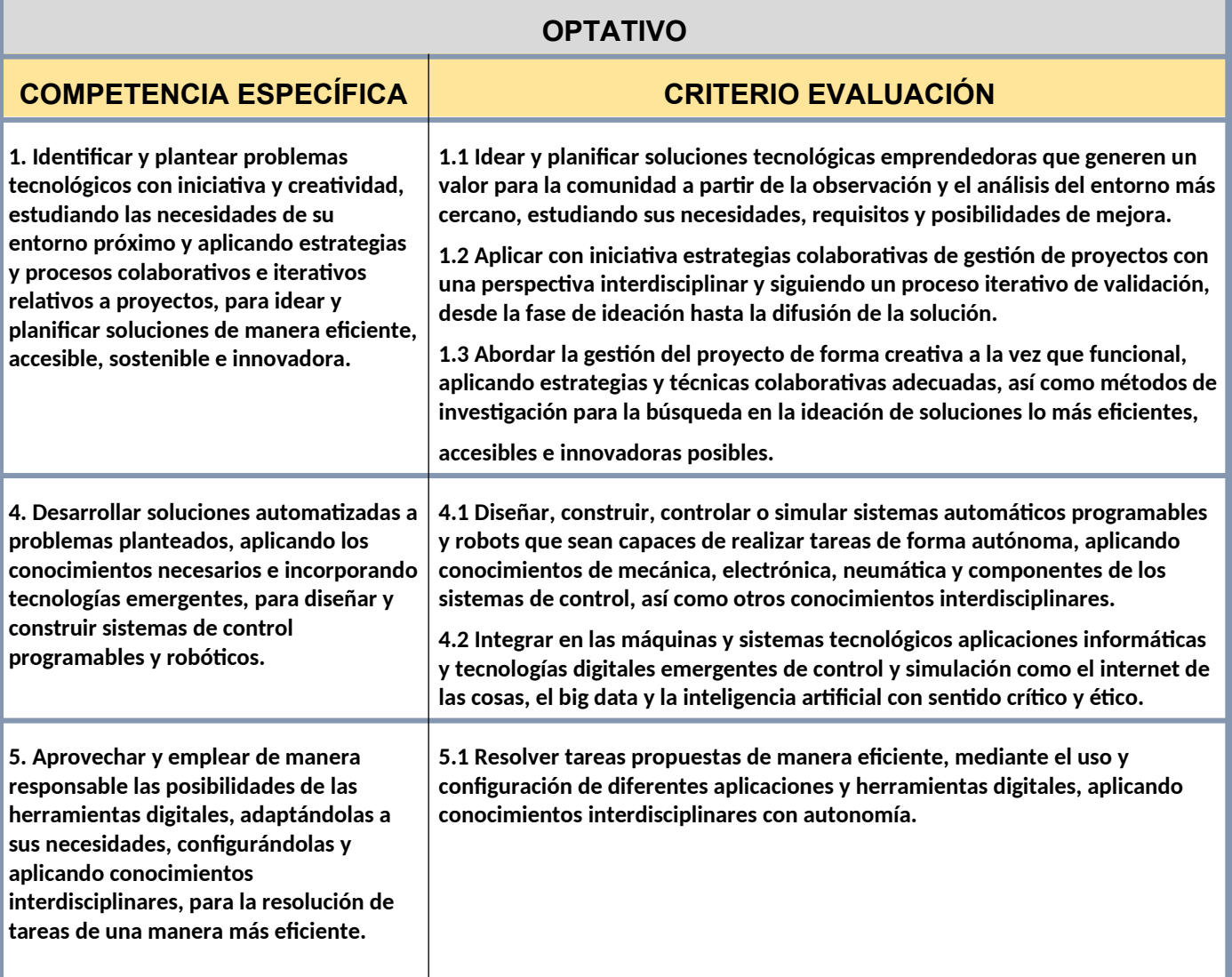

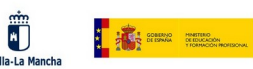

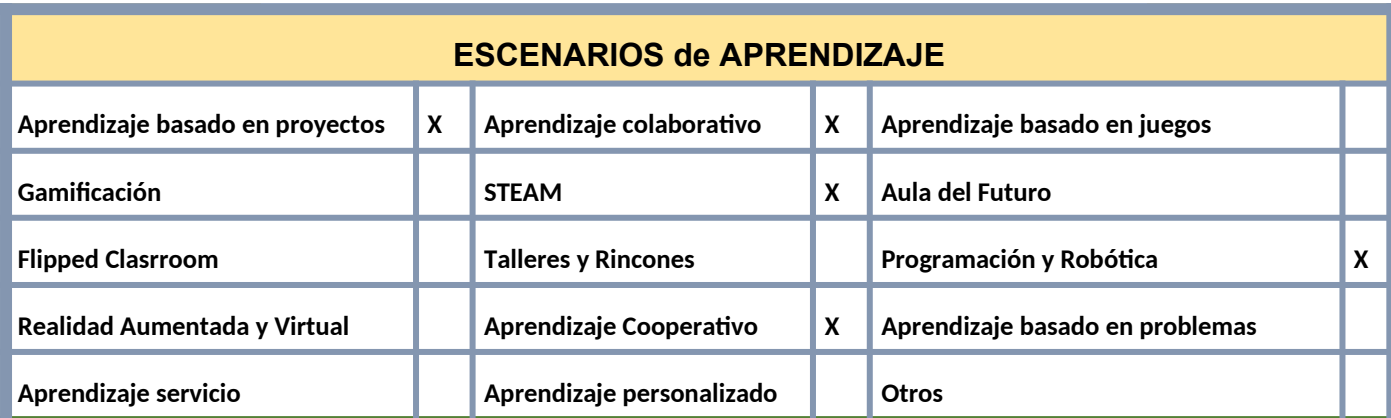

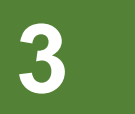

# **3 SECUENCIA COMPETENCIAL (Guía de uso)**

### **MATERIAL TECNOLÓGICO CON EL QUE SE REALIZARÁ LA PROPUESTA**

**Descripción y uso pedagógico**

- ✔ **Tarjeta ESP32, preferiblemente en su variante WeMos ESP32 D1 R32 o ESP32 STEAMakers.**
- ✔ **Sensor DHT22 o cualquier otro sensor de temperatura y humedad**
- ✔ **Cableado para interconexión**

### **ACTIVIDADES DE APRENDIZAJE**

- **1.- Introducción teórica: instrumentación, medidas básicas, sensores analógicos y digitales (2h)**
- **2.- Programación por con el IDE de Arduino. Instrucciones básicas (6h)**
- **3.- Práctica: medidas con sensores resistivos: LDR y NTC (2h)**
- **4.- Montaje físico de la propuesta y comprobaciones (3h)**

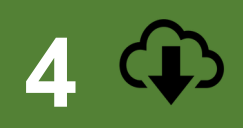

# **COMPARTIR PROPUESTA EDUCATIVA EN REPOSITORIO DEL CENTRO**

<http://www.iesjuandopazo.es/Wpn/index.php/transformacion-digital-docente/>

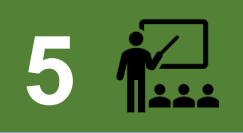

 **5 IMPLEMENTACIÓN EN EL AULA OPTATIVO (No obligatorio)**

## **VALORACIÓN SOBRE IMPLEMENTACIÓN EN EL AULA**

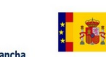

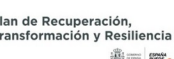

**Aprendizaje práctico: Esta práctica permite a los alumnos adentrarse en el mundo de la electrónica y la programación de manera práctica y tangible. Al interactuar directamente con una placa programable y un sensor real, los estudiantes tienen la oportunidad de experimentar y comprender los conceptos teóricos de manera más concreta. Esta aproximación práctica puede fomentar su interés y motivación en el aprendizaje.**

 **Relación con contenidos curriculares: La práctica está estrechamente relacionada con los contenidos curriculares de la asignatura de Robótica en 4º de ESO. Al implementarla en el aula, se abordan temas como la programación, el uso de sensores, la adquisición de datos y el trabajo con sistemas embebidos. Esto permite conectar los conceptos teóricos con aplicaciones reales, lo cual fortalece el aprendizaje significativo.**

 **Fomento del pensamiento computacional: Al realizar esta práctica, los alumnos tienen la oportunidad de desarrollar habilidades de pensamiento computacional, como el análisis de problemas, la descomposición de tareas, el diseño de algoritmos y la resolución de errores. Además, al interactuar con los datos del sensor y visualizarlos en el monitor serie, se fomenta el pensamiento crítico y la capacidad de interpretar y sacar conclusiones a partir de los datos recopilados.**

 **Conexión con el mundo real: Al trabajar con un sensor de temperatura y humedad, los estudiantes pueden comprender la relevancia de estos conceptos en la vida cotidiana. Pueden analizar cómo estos datos son relevantes en áreas como la climatización de edificios, el control ambiental en la agricultura o la gestión de la eficiencia energética. Esto les ayuda a relacionar los conceptos estudiados en clase con situaciones reales y el mundo que les rodea.**

 **Promoción del trabajo colaborativo: La implementación de esta práctica puede fomentar el trabajo en equipo y la colaboración entre los alumnos. Pueden enfrentarse a desafíos y problemas que requieran de la discusión, el intercambio de ideas y la cooperación para encontrar soluciones. Esta dinámica de trabajo fomenta habilidades sociales y promueve el aprendizaje cooperativo.**

 **Estimulación de la creatividad: Al implementar esta práctica, los estudiantes pueden ser animados a ir más allá y explorar diferentes aplicaciones y mejoras posibles. Pueden experimentar con la visualización de datos, la implementación de alarmas o la conexión con otros dispositivos. Esto fomenta su creatividad, curiosidad y capacidad de innovación.**

**En resumen, la implementación de la práctica de leer los datos del sensor DTH22 en el monitor serie de una placa programable en el aula de 4º de ESO puede ser altamente beneficiosa. Permite un aprendizaje práctico, relacionado con los contenidos curriculares, fomenta habilidades de pensamiento computacional.**